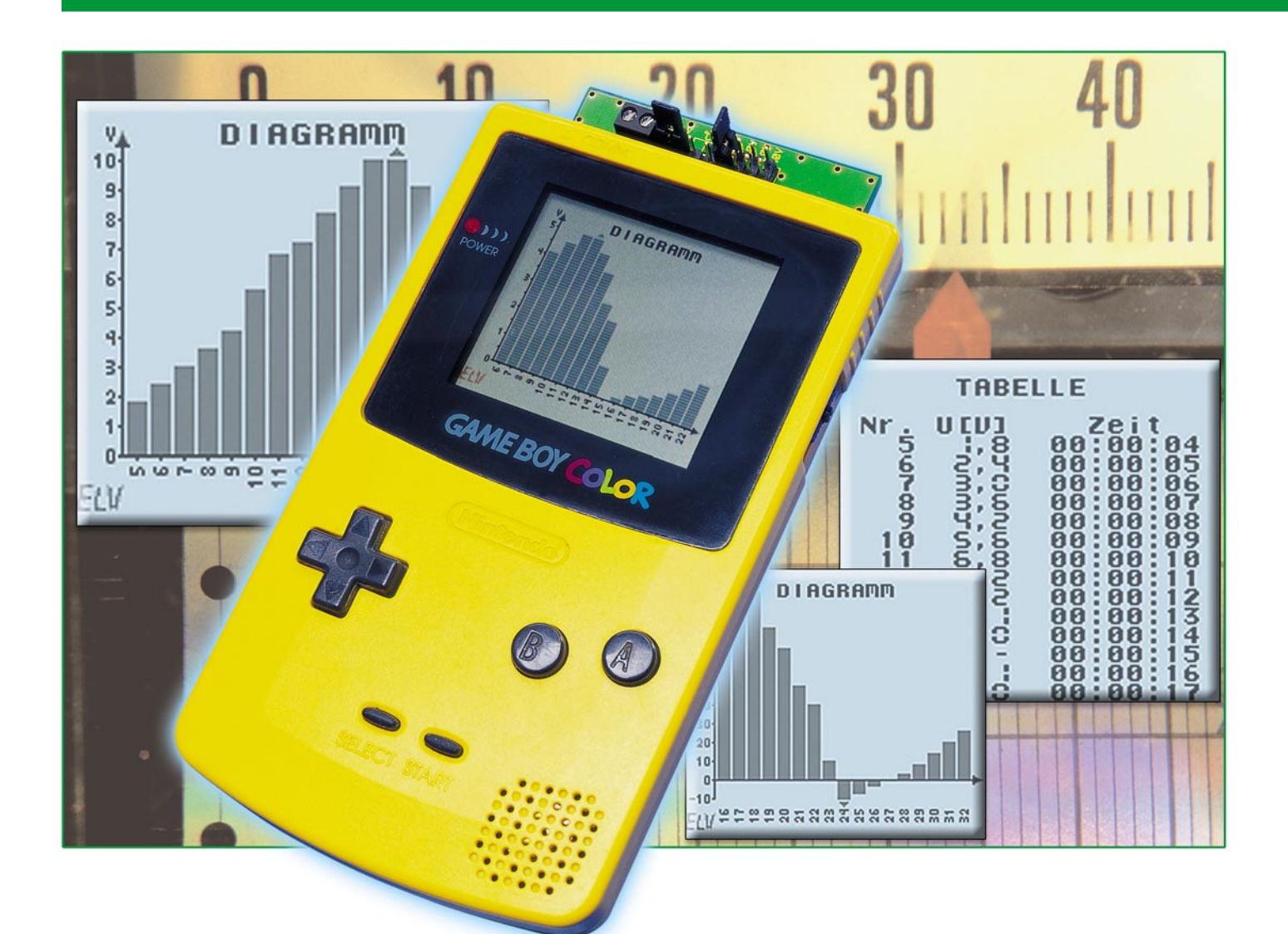

# Datenlogger für GameBoy<sup>™</sup>

*Der Nintendo GameBoyTM ist nicht nur ein Spielzeug für Kinder, er kann als immerhin komplettes Mikrorechnersystem auch für andere Anwendungen eingesetzt werden. Mit dem* Datenlogger GBD 1 wird der GameBoy™ zu einem mobilen Datenerfassungs-, Speicher*und Anzeigegerät für Spannungen bis 40 V und für Temperaturen von –10 bis 100* °*C.*

## **Mobile Datenerfassung mit dem** GameBov<sup>™</sup>

Ein Datenlogger wie der hier vorgestellte GBD 1 ist zusammen mit dem handlichen GameBoy™ ein nützliches Werkzeug zum Aufnehmen von Spannungs- und Temperaturverläufen. So ist diese Kombination geradezu prädestiniert für das Erfassen von Spannungen an Batterien oder Akkus. Lade- und Entladeverhalten können aufgezeichnet und grafisch dargestellt werden. Das hier mögliche Detektieren von Spannungsausfällen oder kurzzeitigen Spannungseinbrüchen kann bei einer Fehlersuche sehr hilfreich sein.

Aber auch Temperaturverläufe lassen

sich aufzeichnen. Interessante Anwendungsbeispiele dafür sind die Messung der Hitzeentwicklung z. B. an Kühlkörpern in elektronischen Geräten oder an (Modellbau-) Verbrennungsmotoren. Mit Vorschaltmodulen wie dem Strommessvorsatz SMV 100 oder dem galvanischen Messwandler GMW 100 von ELV lässt sich der Einsatzbereich noch erweitern.

Besonders vorteilhaft gegenüber PCbasierten Datenloggern ist die hohe Mobilität. Wer hat denn in der Hobbywerkstatt, dem Heizungskeller oder gar im "Freilandeinsatz" einen PC zur Verfügung? Ein GameBoy™ hingegen lässt sich – dank kompakter Abmessungen und Batteriebetrieb – fast überall mit hin nehmen. Beim Transport verschwindet er in der Hosen-

#### **Technische Daten:**

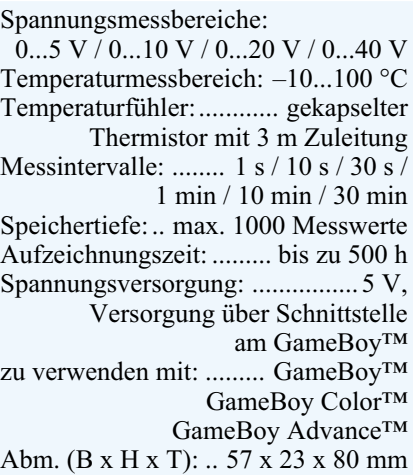

bzw. Jackentasche. Nach dem Aufzeichnen der Daten können diese sofort ausgewertet werden. Die Möglichkeit, Langzeitmessungen bis 500 Stunden aufnehmen zu können, rundet die Liste der Features ab. Aufgrund der typischerweise eher geringen Batterielebensdauer eines Game-Boy™ ist hierbei jedoch ein geeignetes Netzteil zu verwenden. Der GBD 1 wird wie ein Spielemodul in den Modulschacht des GameBoys™ gesteckt und auch durch diesen mit Spannung versorgt.

# **Der GameBoyTM – ein vielseitiger Minicomputer**

Der Nintendo GameBoy™ ist ursprünglich als Spielzeug konzipiert worden. Der GBD 1 zeigt jedoch, dass der Game-Boy™ viel universeller einsetzbar ist. Den GameBoy™ für technische Aufgaben zu nutzen, bietet sich an, weil er ein vollständiges kleines Computersystem mit einem hochauflösenden, schnellen Grafikdisplay mit 160 x 144 Bildpunkten, einer Soundausgabe, einer seriellen Schnittstelle und 8 Bedientasten ist. Der GameBoy™ Color verfügt zudem über eine bidirektionale Infrarotschnittstelle, mit der sich auch Fernbedienungsfunktionen realisieren lassen. Durch eine Modulschnittstelle (siehe Abbildung 1), die einen Zugang zu Adress-, Daten- und Steuerbus des GameBoys™ bereitstellt, lassen sich externe Hardwarekomponenten ansprechen.

Wer eine eigene Software, sei es nun ein Spiel oder auch eine technische Anwendungssoftware, für den GameBoy™ entwickeln möchte, wird im Internet eine große Fülle an Entwicklungs-Tools und weiterführenden Informationen finden. Neben verschiedenen C- und Basic-Compilern sowie Assemblern findet man Programme, mit denen sich Grafiken oder Sounddaten in die Software einbinden lassen.

Die Software für den GBD 1 ist mit Hilfe von GBDK [2], einem Public-Domain-C-Compiler, von Michael Hope und

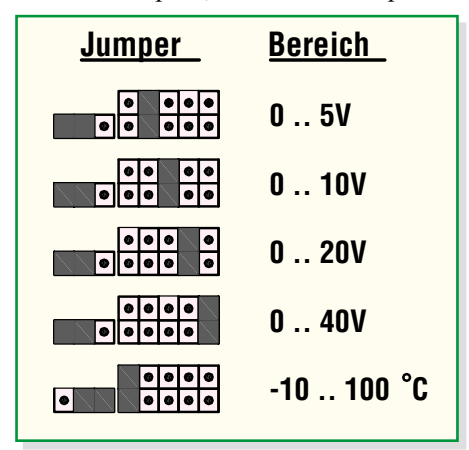

**Bild 2: Übersicht über die Messbereiche mit den dazugehörigen Jumperstellungen**

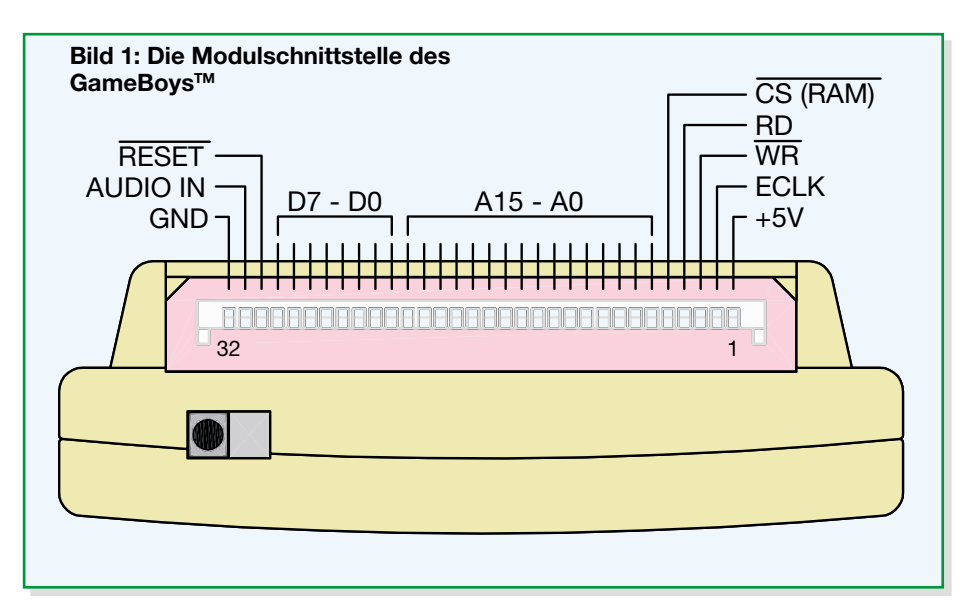

Pascal Felber erstellt worden. Adressen von verschiedenen interessanten Internetseiten zum Thema GameBoy™ (-Programmierung) sind am Ende dieses Artikels zu finden.

## **Anschließen einer Spannungsquelle oder eines Temperatursensors**

Bevor eine Spannungsquelle an den Datenlogger angeschlossen wird, muss man in Erfahrung bringen, wie hoch der maximal zu erwartende Spannungswert ist. Dieser Wert sollte dabei nicht außerhalb der verfügbaren Messbereiche liegen. Es ist weiterhin darauf zu achten, dass die Polarität der Spannung gemäß dem Aufdruck des GBD 1 gewählt wird. Der Messbereich wird durch Stecken der Jumper gemäß Abbildung 2 eingestellt. Nach dem Starten der Software durch Einschalten des GameBoys™ ist dieser Messbereich auszuwählen. Wird hier ein anderer als der durch die Position der Jumper eingestellte Bereich gewählt, führt dies zwangsläufig zu falschen Messwerten!

# **Messleitungen**

Um den gesetzlichen Forderungen nach elektromagnetischer Verträglichkeit (EMV) gerecht werden zu können, ist die verwendete Messleitung, wie in Abbildung 3 gezeigt, kurz hinter den Anschlüssen, die in die Schraubklemme am GBD 1 eingeführt werden, dreimal um den beiliegenden Ferritkern zu wickeln.

# **Bedienung**

Der Datenlogger GBD 1 wird, wie gesagt, wie ein normales Spielemodul in den Modulschacht des GameBoys™ eingeschoben.

Nach dem Einschalten des GameBoys™ erscheint zunächst ein Startbildschirm, gefolgt von dem Fenster "Messung". Mit dem Steuerkreuz werden sämtliche Einstellungen vorgenommen. Mit den Tasten A und B kann man zwischen 3 verschiedenen Anzeigefenstern wechseln (Abbildung 4). Dazu gehören das Menüfenster "Messung", ein Fenster "Tabelle" für die Wertetabelle und ein Fenster "Diagramm" für die grafische Darstellung der aufgenommenen Messreihe.

## **Fenster "Messung"**

Durch Drücken des Steuerkreuzes nach oben oder nach unten erfolgt die Auswahl der Menüpunkte.

# **Messbereich wechseln (1)**

Durch Drücken des Steuerkreuzes nach links oder rechts kann man einen der verschiedenen Messbereiche auswählen. Möglich sind die folgenden Einstellungen:

Spannung: 5 V/10 V/20 V/40 V

Temperatur: –10...100 °C

Hat man zuvor bereits Daten aufgenommen, müssen diese vor einem Bereichswechsel gelöscht werden. In diesem Fall erscheint das Dialogfeld "Speicher löschen?" (siehe unten), wie in Abbildung 5 gezeigt.

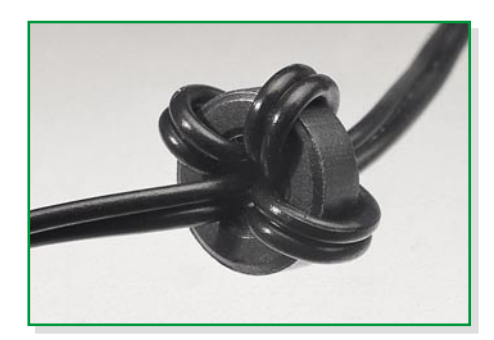

**Bild 3: Die mit einem Ferrit präparierte Messleitung**

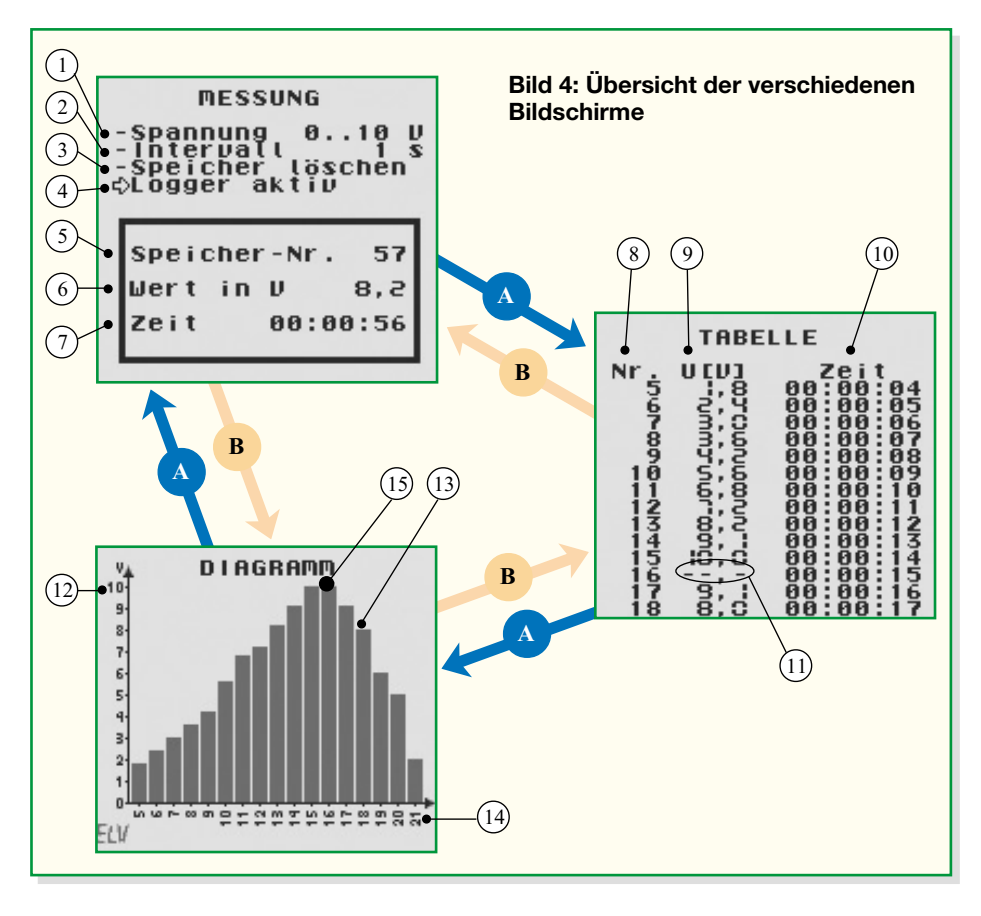

# **Messintervall wechseln (2)**

Auch das Messintervall wählt man mit Steuerkreuz links und rechts aus. Dabei sind folgende Einstellungen möglich:

1 s / 10 s / 30 s / 1 min / 10 min / 30 min

 Eine angefangene Messreihe kann nach dem Wechseln des Messintervalls einfach fortgesetzt werden.

## **Speicher löschen (3)**

Dieser Menüpunkt ist mit Steuerkreuz rechts anzuwählen. Es erscheint das Dialogfeld "Speicher löschen?" (Abbildung 5). Bestätigt man mit Steuerkreuz rechts den Menüpunkt "ja", wird der Speicher ge-

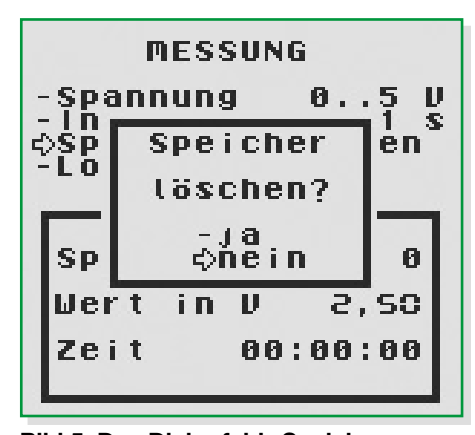

**Bild 5: Das Dialogfeld "Speicher löschen?"**

löscht. Der Datenlogger ist nun bereit für eine neue Messreihe.

#### **Logger starten / stoppen (4)**

Drückt man nach dem Anwählen dieses Menüpunktes das Steuerkreuz nach rechts, wird der Datenlogger gestartet. Der Menüpunkt ändert sich in "Logger aktiv". Sind 1000 Messwerte aufgenommen, erscheint hier "Logger voll".

In der Info-Box kann man während der laufenden Messung den aktuellen Speicherplatz (5), den aktuellen Messwert (6) und die verstrichene Zeit seit Beginn der Messung (7) ablesen.

Stoppt man mit Steuerkreuz links die Messung, stoppt gleichzeitig die Uhr.

#### Fenster "Tabelle"

In diesem Fenster werden folgende Daten tabellarisch dargestellt: Speicherplatz (8), Messwert (9) und Zeitpunkt der Erfassung des Messwertes in Bezug zum Startzeitpunkt der Messung (10). Messwertüberläufe werden durch "--.-"  $(11)$  angezeigt. Hat der Datenlogger mehr als 14 Messwerte aufgenommen, kann der Anzeigebereich der Tabelle durch Drücken des Steuerkreuzes nach oben oder unten verschoben werden. Längeres Gedrückthalten des Steuerkreuzes lässt die Tabelle schneller laufen. Verschiebt man den angezeigten Bereich während einer laufenden Messung an das Ende der Tabelle, läuft die Tabelle bei jedem neuen Messwert weiter. So kann stets der aktuelle Messwert abgelesen werden.

#### **Fenster "Diagramm"**

In der Diagrammansicht werden die Messdaten grafisch aufbereitet. An der Y-Achse (12) kann man die Höhe der durch die Balken dargestellten Messwerte (13) ablesen. An der X-Achse (14) wird für jeden Messwert die Nummer des dazugehörigen Speicherplatzes angezeigt. Bei einem Messwertüberlauf erscheint oberhalb bzw. unterhalb (Abb. 6) des jeweiligen Balkens ein kleiner Pfeil (15). Auch hier ist es möglich, sich einen bestimmten Ausschnitt des Diagramms durch Verschieben des anzuzeigenden Bereiches darstellen zu lassen. Das Verschieben erfolgt hierbei mit Steuerkreuz links und Steuerkreuz rechts.

# **Schaltung**

Die Schaltung des GBD 1 ist in Abbildung 7 dargestellt. Links erkennt man die Platinenkontaktreihe ST 1 des Moduls. Wie bei anderen Mikrocomputersystemen kontaktiert dieser Anschluss die Signale von Adress-, Steuer- und Datenbus. Hier ist das PROM IC 2 vom Typ 27C256, das als Programmspeicher für den GameBoy™ dient, angeschlossen. Der Chip-Select-Eingang /CS ist mit der Adressleitung A 15 verbunden. Liegt an dieser Leitung Low-Pegel an, kann vom PROM IC 2 gelesen werden. Dieses legt das über A0...A14 selektierte Datenbyte auf den Datenbus D0...D7. Führt A15 High-Pegel, greift der GameBoy™ auf andere Hardwarekomponenten zu.

IC 1 ist ein 8-Bit-Analog-Digital-Wandler vom Typ ADC0804. Dieser Baustein ist ebenfalls an den Datenbus angeschlossen. Ähnlich wie ein RAM-Baustein hat dieser Baustein sowohl einen /RD-Anschluss als auch einen /WR-Anschluss. Dieser dient jedoch nicht dazu, Daten in den Chip zu schreiben, sondern um den Analog-zu-Digital-Umwandlungsprozess zu starten. Ist

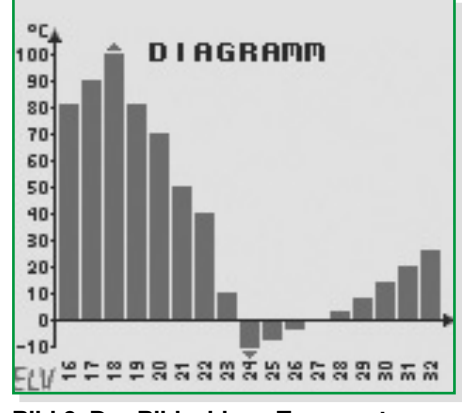

**Bild 6: Der Bildschirm "Temperaturdiagramm"**

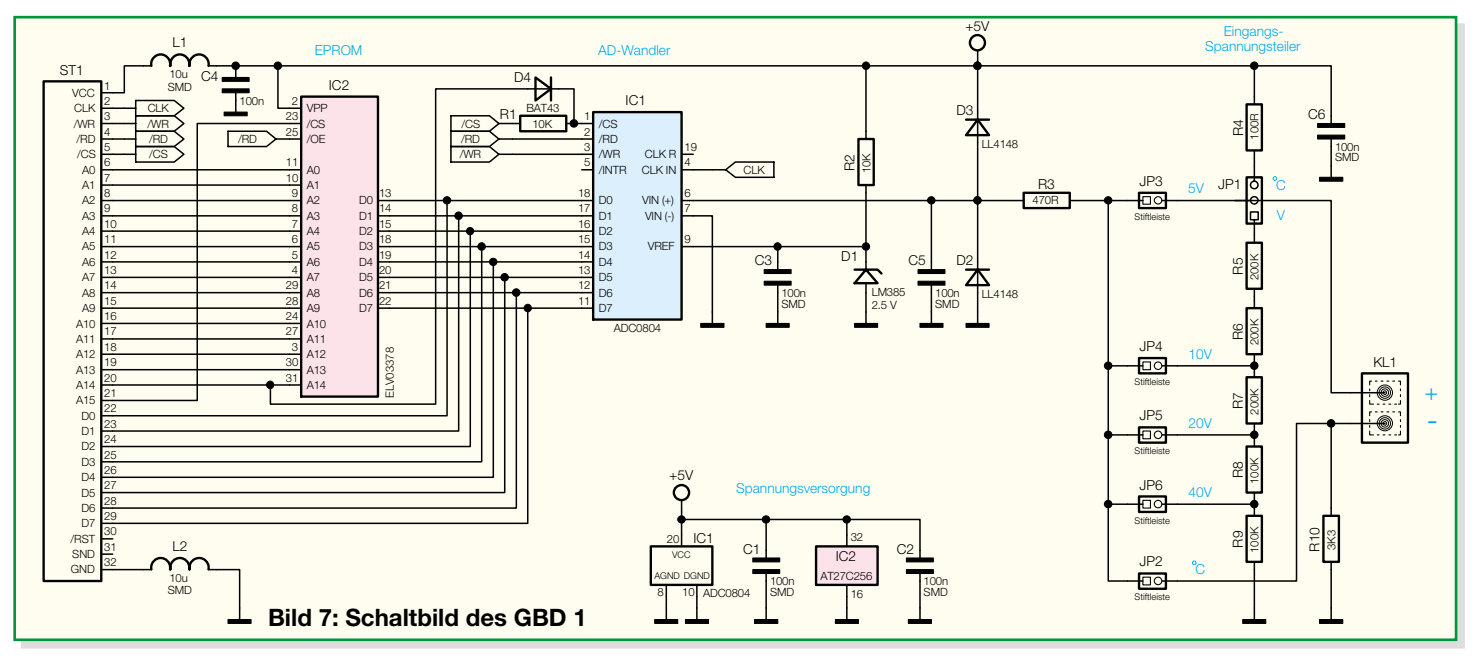

dieser beendet, kann ein Datenbyte aus dem Analog-Digital-Wandler IC 1 gelesen werden. Aus diesem Datenbyte wird die an Pin 6 gemessene Spannung errechnet.

Das Chip-Select-Signal, mit dem der Analog-Digital-Wandler IC 1 angesprochen wird, benutzt der GameBoy™ auch für sein internes RAM. Um Datenkollisionen auf dem Datenbus zu vermeiden, sind der Widerstand R 1 und die Diode D 4 so mit dem Chip-Select-Eingang des Analog-Digital-Wandlers IC 1 verbunden, dass dieser nur dann auf den Datenbus zugreifen kann, wenn ein Low-Pegel auf der Adressleitung A14 liegt. So erlaubt die Schaltung einen gezielten Zugriff auf den Analog-Digital-Wandler, weil dieser jetzt einen vom internen RAM unabhängigen Adressbereich besitzt.

Die für die Messung benötigte halbe Referenzspannung an Pin 9 des Analog-Digital-Wandlers IC 1 wird mit dem Referenzspannungselement D 1 und dem dazu gehörigen Arbeits-Widerstand R 2 erzeugt. Die Referenzspannung beträgt exakt 2,5 V. Damit ist der Analog-Digital-Wandler IC 1 in der Lage, Spannungen bis maximal 2,5 V x  $2 = 5$  V zu messen. Die Schutzschaltung aus D 2 und D 3 verhindert, dass die zulässigen Spannungen am Eingang des Analog-Digital-Wandlers über- bzw. unterschritten werden. Wird eine Spannung mit falscher Polarität an die Schaltung angeschlossen, wird D 2 leitend und begrenzt die Spannung an Pin 6 auf ca. –0,6 V. Beträgt die Spannung nach dem Eingangsspannungsteiler mehr als 5 V, wird diese durch D 3 auf ca. 5,6 V begrenzt.

Ist JP 1 in Stellung "V" gesetzt, wird die an KL1 angeschlossene Spannungsquelle mit dem Eingangsspannungsteiler, bestehend aus den Widerständen R 5 bis R 9, belastet. Den Teilungsfaktor wählt man über einen der Jumper JP 3 bis JP 6. Ist

beispielsweise JP 6 gesteckt, erfolgt eine Teilung auf 1/8 der Eingangsspannung. Mit diesem Eingangsspannungsteiler ist es möglich, Spannungen bis maximal 40 V zu messen.

Soll jedoch keine Spannung, sondern eine Temperatur gemessen werden, ist ein Temperaturfühler an KL 1 anzuschließen, JP  $2$  zu schließen und JP 1 auf "°C" zu stecken. Auf diese Weise bildet der Fühler zusammen mit dem Widerstand R 10 einen Spannungsteiler, dessen Spannung am Abgriff dem Analog-Digital-Wandler IC 1 zugeführt wird. Aus dieser Spannung wird die Temperatur errechnet.

Die Abblockkondensatoren C 1 und C 2 dienen der Störungsunterdrückung. Die Spule L 1 bildet mit dem Kondensator C 4 einen Tiefpass, der Störungen aus der vom GameBoyTM bereitgestellten Betriebsspannung herausfiltert.

# **Nachbau**

Zum Nachbau des Datenloggers GBD 1 ist Löterfahrung mit SMD-Bauteilen hilfreich. Auf jeden Fall wird ein Lötkolben mit schlanker Spitze, eine Pinzette und feines Lötzinn benötigt. Feine Entlötlitze eignet sich zum Entfernen von zu viel aufgetragenem Lötzinn. Ein übersichtlicher, aufgeräumter Arbeitsplatz erleichtert die Arbeit mit den kleinen Bauteilen sehr. Der Aufbau erfolgt anhand des Bestückungsdrucks, der Platinenfotos und der Stückliste. Die Verarbeitung von SMD-Bauteilen ist übrigens im Internet unter [3] ausführlich beschrieben.

Um ein SMD-Bauteil zu montieren, verzinnt man eines der Pads auf der Platine mit ein wenig Lötzinn vor. Nun wird das Bauteil mit Hilfe der Pinzette auf der Platine positioniert und am entsprechenden Pin angelötet. Ist die Position des Bauteils korrekt, können die restlichen Pins verlötet werden.

Der Aufbau beginnt mit dem Analog-Digital-Wandler IC 1 und dem ROM IC 2. Dabei ist unbedingt auf die richtige Einbaulage zu achten. Pin 1 ist durch eine abgeschrägte Kante (Doppellinie im Bestückungsdruck) oder durch eine Gehäusekerbe gekennzeichnet. Nach dem Anlöten an einem der Pins und nach Kontrolle der Position auf der Platine werden die übrigen Pins verlötet. Besonderes Augenmerk muss man hierbei auf das ROM IC 2 richten, da sich hier an allen vier Seiten des IC-Gehäuses Pins befinden. Eventuelle Lötzinnbrücken werden mit Entlötlitze vorsichtig entfernt.

Nun geht es an das Bestücken der restlichen SMD-Bauteile. Bei den Dioden ist die Polarität durch einen Ring an der Katodenseite (Pfeilspitze) gekennzeichnet. Diese Kennzeichnung muss mit der Linie am Diodensymbol im Bestückungsplan übereinstimmen.

Damit die Platine an der Kontaktleiste des GameBoys™ die für eine zuverlässige Kontaktierung notwendige Dicke aufweist und die Leiterbahnen nicht durch das Abschirmblech innerhalb des GameBoys<sup>TM</sup> kurzgeschlossen werden, ist die beiliegende Isolierplatte auf der Rückseite der Platine aufzubringen. Sie ist mit Hilfe von doppelseitigem Klebeband zu befestigen. Die Platte darf dabei an keiner Seite über den Platinenrand hinausragen.

Nun werden die Stiftleisten und die Schraubklemme durch die dazugehörigen Löcher in der Platine geführt und auf der Bestückungsseite verlötet.

## **Funktionskontrolle und Gehäusemontage**

Der Datenlogger ist nun bereits funktionsfähig. Nach nochmaligem Überprüfen

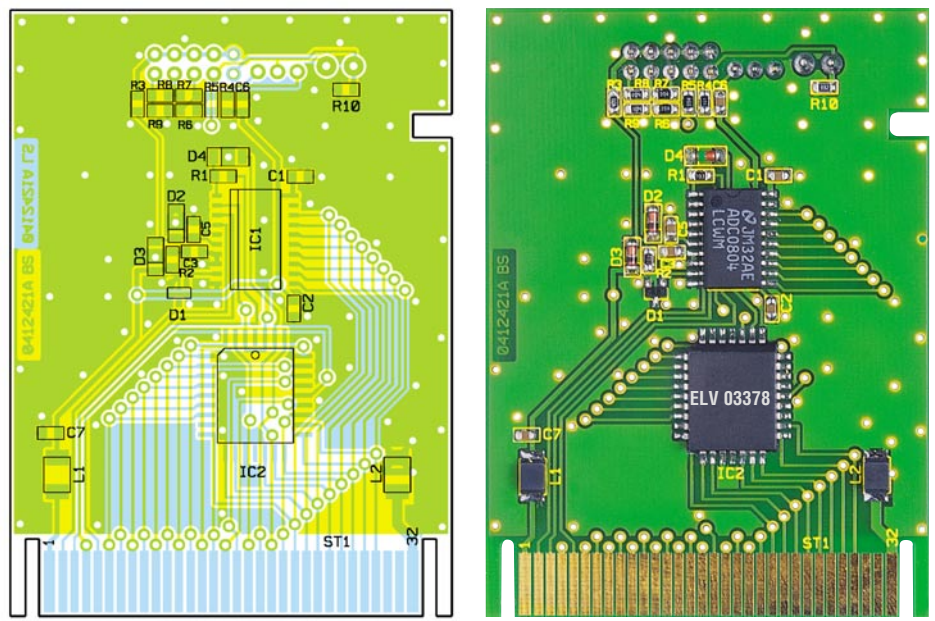

**Ansicht der fertig bestückten Platine des ELV-Datenloggers für GameBoyTM GBD 1 mit zugehörigem Bestückungsdruck von der Bestückungs- und der Lötseite**

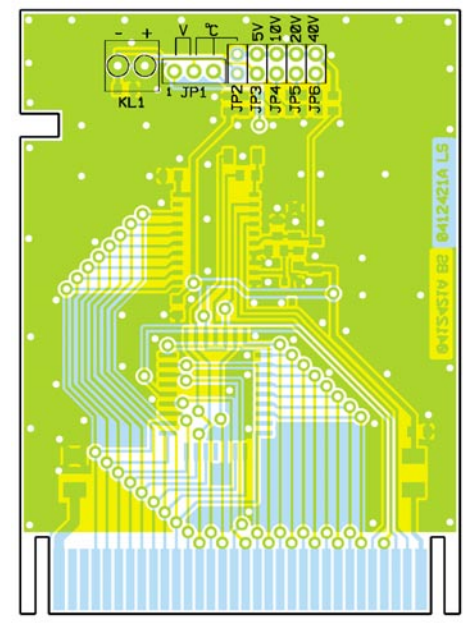

auf korrekten Sitz der Bauteile und eventuelle Kurzschlüsse zwischen den Bauteilen kann jetzt die erste Inbetriebnahme erfolgen. Die Platine wird hierzu so in den Modulschacht des GameBoys™ eingeschoben, dass die Platinenkontaktierung in die Anschlussleiste des GameBoys™ fasst.

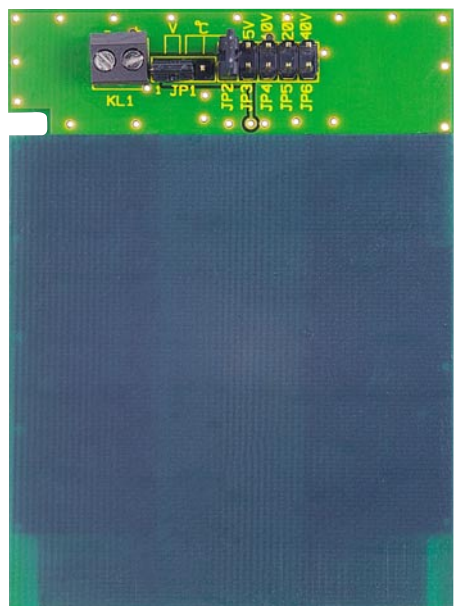

Nun wird der GameBoy™ eingeschaltet, woraufhin der Datenlogger GBD 1 starten sollte. Ist das eingeblendete Nintendo-Logo fehlerhaft oder gar nicht sichtbar, liegt vermutlich ein Fehler vor. In diesem Fall ist die Platine erneut auf (Bestückungs-)Fehler zu überprüfen. Wenn der Datenlogger funktioniert, kann jede der

> **Fertig aufgebauter Datenlogger**

5 Messfunktionen, wie im Abschnitt, Bedienung" beschrieben, getestet werden. Ist dieser Test zufrieden stellend verlaufen, verklebt man das Gehäuse mit Hilfe des doppelseitigen Klebebandes entspre-

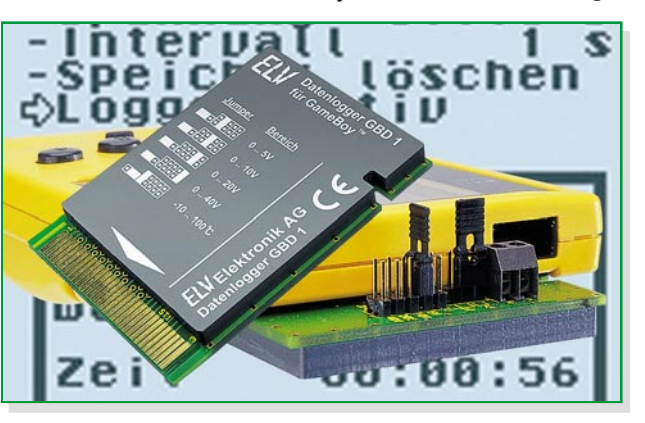

*Stückliste: ELV-Datenlogger für GameBoyTM GBD 1*

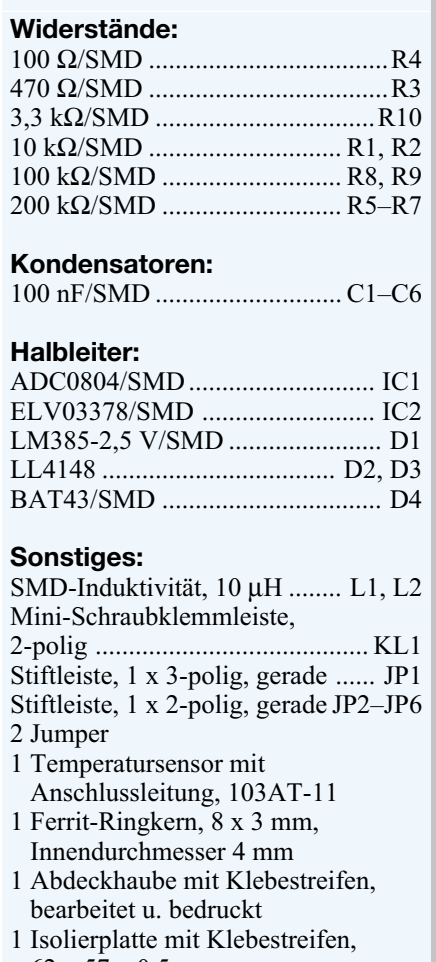

62 x 57 x 0,5 mm

chend mittig auf der Platine. Damit ist der Nachbau abgeschlossen, und der Datenlogger kann nun nützliche Dienste bei der Messwerterfassung leisten.

# **Warenzeichen**

Nindendo<sup>®</sup> und GameBoy™ sind eingetragene Warenzeichen der Nintendo Co., Ltd., Kyoto.

# **Hinweis:**

Bei dem GBD 1 handelt es sich nicht um ein Spielzeug im Sinne der Spielzeugrichtlinie.

#### **Internet-Adressen:**

- [1] Interessante Linkseite von Jeff Frohwein. Idealer Ausgangspunkt für die Suche nach GameBoy-Projekten: http://www.devrs.com/gb/
- [2] Hier gibt es das GameBoy Development Kit (C-Compiler) zum Downloaden: http://gbdk.sourceforge.net/
- [3] Anleitung zum richtigen Löten von SMD-Bauteilen: http://www.elv-downloads.de/ downloads/journal/SMD-Anleitung.pdf